#### **Enable Tracing shortcut cannot be reassigned**

*2017-08-18 08:47 PM - Andrew McAninch*

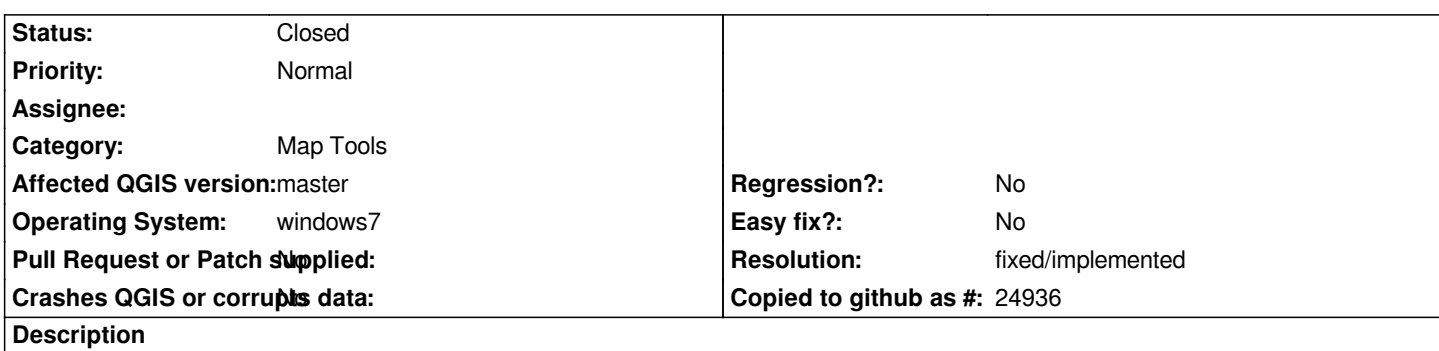

*I am working in the nightly of QGIS 3 on Osgeo4w64. In the custom shortcuts dialog there is no entry for the "Enable Tracing" tool and if the keyboard shortcut "T" is assigned to another command there is not warning and the shortcut does not work. I am not certain, but I believe I had this working with an earlier version of 2.99.*

#### **Associated revisions**

#### **Revision 4d1f7ede - 2018-01-23 04:43 PM - Denis Rouzaud**

*correctly register shortcuts for snapping toolbar*

*fix #17037*

# **History**

**#1 - 2018-01-23 04:07 PM - Denis Rouzaud**

*https://github.com/qgis/QGIS/pull/6144*

# **#2 - 2018-01-23 04:43 PM - Denis Rouzaud**

*[- % Done changed from 0 to 100](https://github.com/qgis/QGIS/pull/6144)*

*- Status changed from Open to Closed*

*Applied in changeset commit:qgis|4d1f7ede8a931fb247d4dad233be950d0bda6b48.*

# **#3 - 2018-02-22 11:18 AM - Giovanni Manghi**

*- Resolution set to fixed/implemented*